СТЕРЛИТАМАКСКИЙ ФИЛИАЛ Должность: Директор: <sub>Деректор</sub><br>Должность: Директор: ДТЕРАЛЬНОГО ГОСУДАРСТВЕННОГО БЮДЖЕТНОГО ОБРАЗОВАТЕЛЬНОГО УЧРЕЖДЕНИЯ ВЫСШЕГО ОБРАЗОВАНИЯ Уникальный программный ключ:<br>b683afe664d7e9f64175886cf9626a1%X ФИМСКИЙ УНИВЕРСИТЕТ НАУКИ И ТЕХНОЛОГИЙ» Факультет *Математики и информационных технологий* Кафедра *Прикладной информатики и программирования* **Оценочные материалы по дисциплине (модулю)** дисциплина *Операционные системы, среды и оболочки Блок Б1, часть, формируемая участниками образовательных отношений, Б1.В.01* цикл дисциплины и его часть (обязательная часть или часть, формируемая участниками образовательных отношений) Направление *10.03.01 Информационная безопасность* код наименование направления Программа *Безопасность компьютерных систем (по отрасли или в сфере профессиональной деятельности)* Форма обучения **Очно-заочная** Для поступивших на обучение в **2023 г.** Разработчик (составитель) *к.ф.-м.н., доцент Хусаинова Г. Я.* Документ подписан простой электронной подписью Информация о владельце: ФИО: Сыров Игорь Анатольевич Дата подписания: 30.10.2023 11:21:55 b683afe664d7e9f64175886cf9626a198149ad36

ученая степень, должность, ФИО

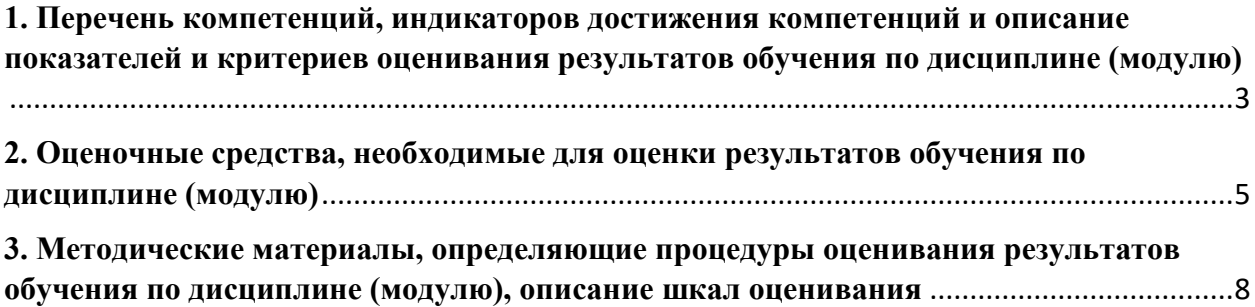

1. Перечень компетенций, индикаторов достижения компетенций и описание показателей и критериев оценивания результатов обучения по дисциплине (модулю)

<span id="page-2-0"></span>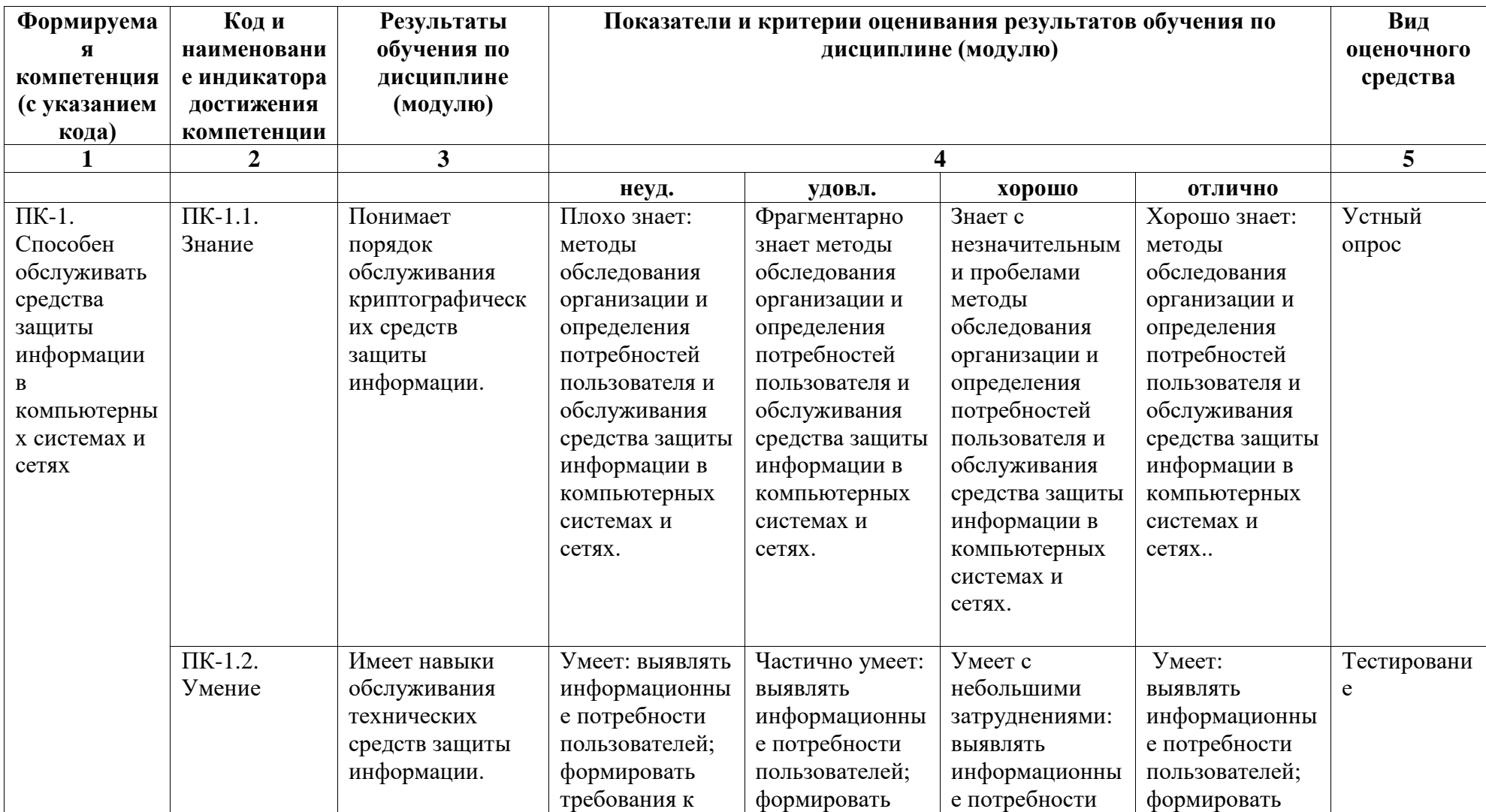

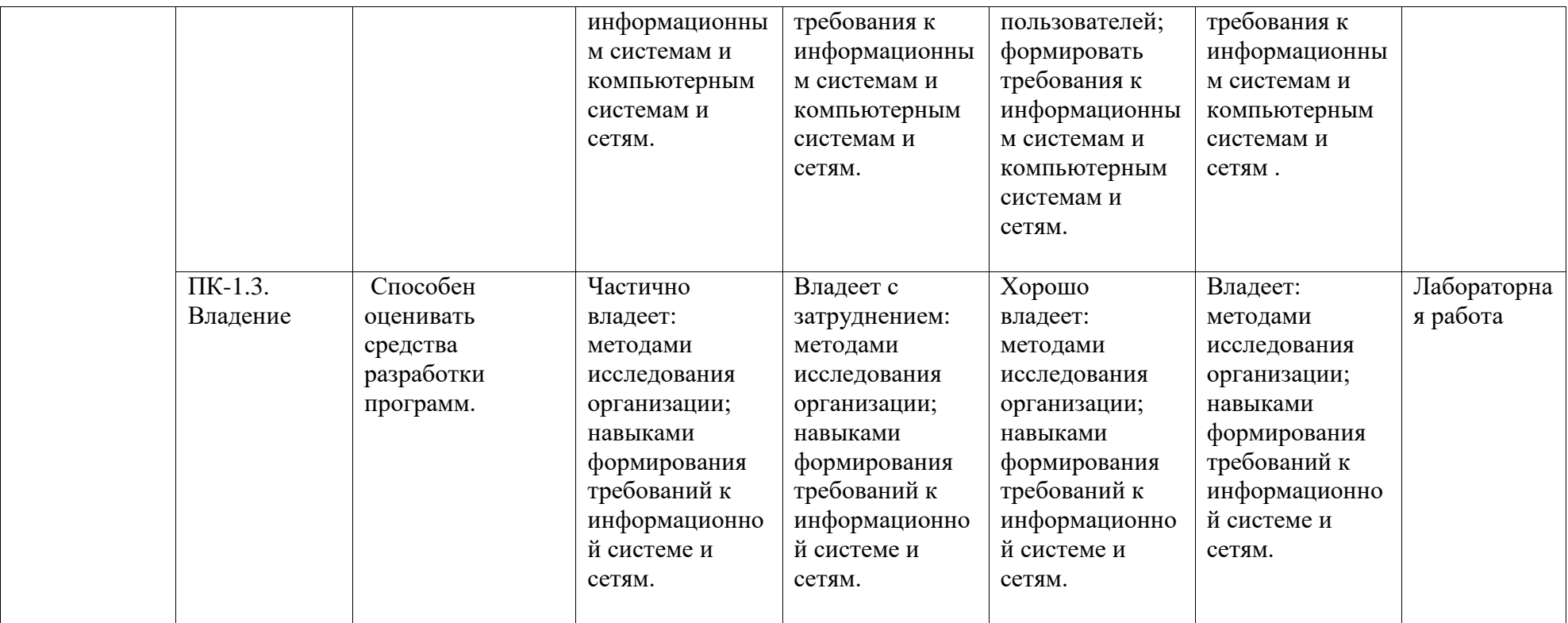

## <span id="page-4-0"></span>2. Оценочные средства, необходимые для оценки результатов обучения по дисциплине (модулю)

#### Вопросы для устного опроса.

1. Охарактеризуйте место операционной системы в программном обеспечении компьютеров, компьютерных систем и сетей.

- 2. В чем заключается основное назначение операционной системы?
- 3. Перечислите основные функции операционной системы.
- 4. Дайте понятие компьютерных ресурсов.
- 5. Дайте определение архитектуры операционных систем.
- 6. Перечислите поколения операционных систем.
- 7. Перечислите классификационные признаки операционной системы.
- 8. Охарактеризуйте виды интерфейсов операционных систем.
- 9. Опишите особенности эволюционных этапов операционных систем.
- 10. В чем заключается эффективность операционной системы?

## Тесты

1. Выберите из предложенного списка, что может являться критерием эффективности вычислительной системы:

+пропускная способность

- -занятость оперативной памяти
- -загруженность центрального процессора
- -занятость временной памяти

2. Системы пакетной обработки предназначены для решения задач:

- +вычислительного характера
- -требующих постоянного диалога с пользователем
- -занятость оперативной памяти
- -требующих решения конкретной задачи за определенный промежуток времени

3. В каких системах гарантируется выполнение задания за определенный промежуток времени:

-пакетной обработки

- -разделения времени
- -занятость оперативной памяти
- +системах реального времени

4. В системах пакетной обработки суммарное время выполнения смеси задач: +равно сумме времен выполнения всех задач смеси -меньше или равно суммы времен выполнения всех задач смеси -больше или равно суммы времен выполнения всех задач смеси -занятость оперативной памяти

5. В системах реального времени -набор задач неизвестен заранее -занятость оперативной памяти -набор задач известен заранее +известен или нет набор задач зависит от характера системы

6. Самое неэффективное использование ресурсов вычислительной системы: +в системах пакетной обработки -занятость оперативной памяти -в системах разделения времени -в системах реального времени

7. В многопоточных системах поток есть --заявка на ресурсы -занятость оперативной памяти -заявка на ресурс ЦП  $+$ заявка на ресурс ОП

8. Потоки создаются с целью: +ускорения работы процесса -зашиты областей памяти -занятость оперативной памяти -улучшения межпроцессного взаимодействия

9. Как с точки зрения экономии ресурсов лучше распараллелить работу: -создать несколько процессов -создать несколько потоков -занятость оперативной памяти

+оба равнозначны, можно выбирать любой из них

10. Планирование потоков игнорирует:

-приоритет потока

-занятость оперативной памяти

-время ожидания в очереди

+принадлежность некоторому процессу

### Лабораторная работа

Учетные записи пользователей. Настройка параметров аутентификации.

Лабораторная работа заключается в выполнении всех ниже перечисленных пунктов заданий. В качестве отчета выступает письменный отчет о проделанной работе и практическая работа за компьютером, заключающаяся в выполнении требуемых действий, названных преподавателем.

Задание 1. Создание учетной записи пользователя с помощью диалога «Учетные записи пользователей».

1) Войдите в систему под учетной записью администратора.

2) Войдите в меню ПУСК, выберите пункт ПАНЕЛЬ УПРАВЛЕНИЕ – УЧЕТНЫЕ ЗАПИСИ ПОЛЬЗОВАТЕЛЕЙ

3) Просмотрите, какие учетные записи уже есть на данном компьютере, изучите свойства каждой учетной записи.

4) Добавьте нового пользователя с именем TEST. Для этого необходимо выбрать СОЗДАНИЕ УЧЕТНОЙ ЗАПИСИ.

5) С помощью ПРОВОДНИКА откройте содержимое папки C:\ DOCUMENTS AND SETTINGS. Что можно сказать о профиле нового пользователя?

6) Зайдите в систему под именем нового пользователя. Убедитесь, что в папке С:

DOCUMENTS AND SETTINGS. Создан профиль нового пользователя TEST.

7) Сравните содержимое папки C:\ DOCUMENTS AND SETTINGS \ TEST\PAБOЧИЙ

СТОЛ и РАБОЧЕГО СТОЛА как области экрана. Создайте ярлык на РАБОЧЕМ СТОЛЕ, убедитесь, что изменилось содержимое папки C:\ DOCUMENTS AND SETTINGS \

**ТЕЅТ\РАБОЧИЙ СТОЛ.** 

8) Создайте ярлык в папке C:\ DOCUMENTS AND SETTINGS \ TEST\РАБОЧИЙ СТОЛ. убедитесь, что изменился вид РАБОЧЕГО СТОЛА как области экрана.

### 9) Попробуйте войти в профили других пользователей, убедитесь, что персональные

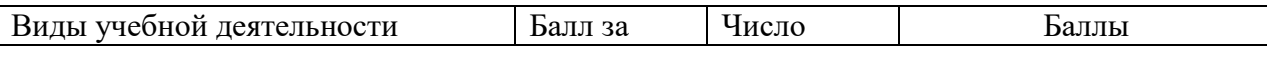

данные защищены.

Задание 2. Создание учетной записи пользователя при помощи оснастки «Локальные пользователи и группы».

1) Войдите в систему под учетной записью администратора.

2) Войдите в меню ПУСК, далее выберите ПАНЕЛЬ УПРАВЛЕНИЯ –

АДМИНИСТРИРОВАНИЕ – УПРАВЛЕНИЕ КОМПЬЮТЕРОМ – ЛОКАЛЬНЫЕ ПОЛЬЗОВАТЕЛИ И ГРУППЫ.

3) Откройте папку ПОЛЬЗОВАТЕЛИ и изучите список пользователей данного компьютера.

4) Используя либо меню ДЕЙСТВИЕ, либо контекстное меню, выберите команду НОВЫЙ ПОЛЬЗОВАТЕЛЬ.

5) Добавьте нового пользователя, следуя инструкциям системы.

6) Для вновь созданного пользователя добавьте членство в группе, выполнив следующие действия в контекстном меню данного пользователя: СВОЙСТВА – ЧЛЕНСТВО В ГРУППАХ – ДОБАВИТЬ. В появившемся окне в поле ввода выбираемых имен введите имя необходимо группы и нажмите кнопку ПРОВЕРИТЬ ИМЕНА. Изменения членства в группах вступят в силу после следующего входа пользователя в систему.

### <span id="page-7-0"></span>**3. Методические материалы, определяющие процедуры оценивания результатов обучения по дисциплине (модулю), описание шкал оценивания**

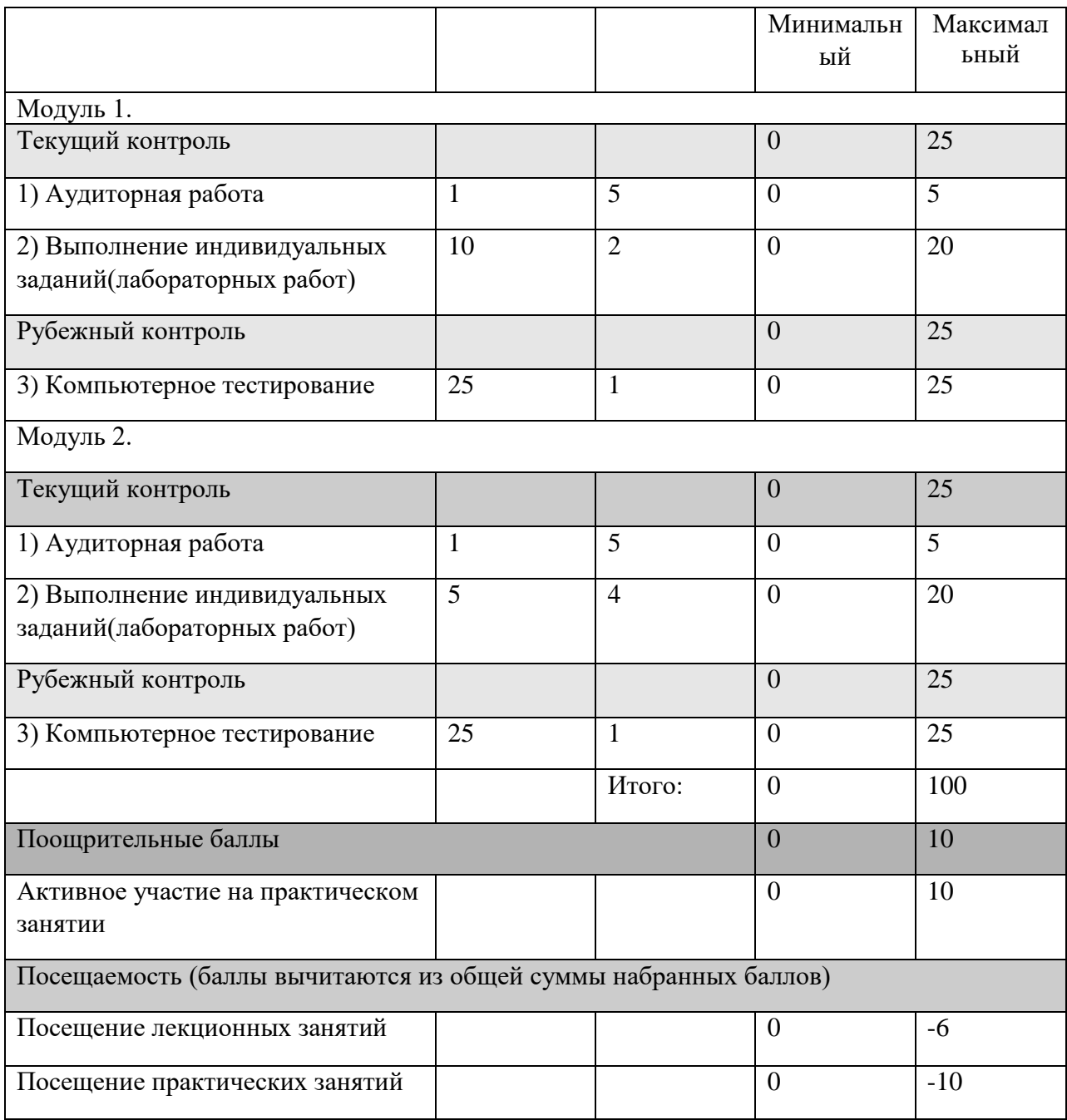

# **Рейтинг-план дисциплины**

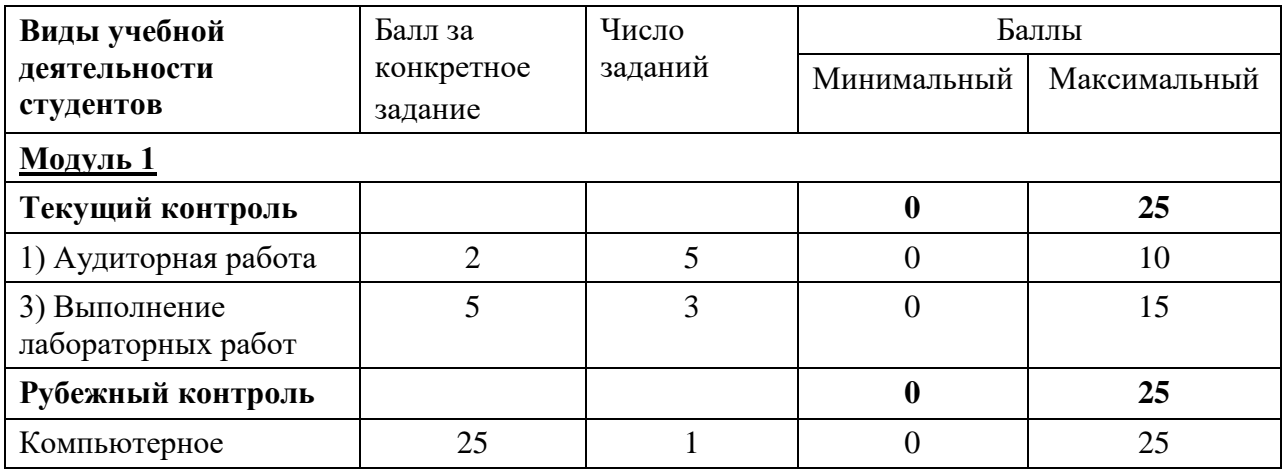

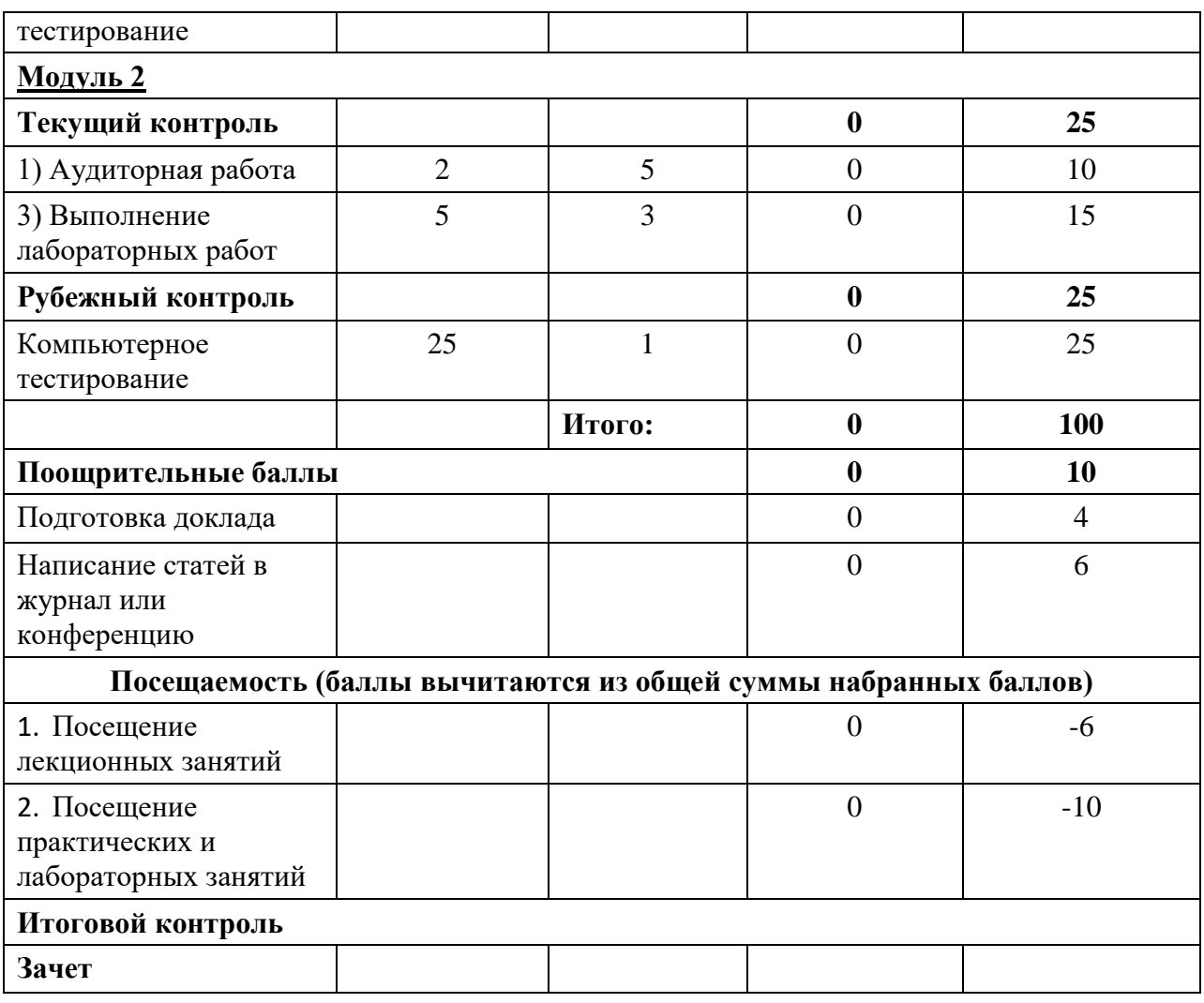

Объем и уровень сформированности компетенций целиком или на различных этапах у обучающихся оцениваются по результатам текущего контроля количественной оценкой, выраженной в рейтинговых баллах. Оценке подлежит каждое контрольное мероприятие.

При оценивании сформированности компетенций применяется четырехуровневая шкала «неудовлетворительно», «удовлетворительно», «хорошо», «отлично».

Максимальный балл по каждому виду оценочного средства определяется в рейтинг-плане и выражает полное (100%) освоение компетенции.

Уровень сформированности компетенции «хорошо» устанавливается в случае, когда объем выполненных заданий соответствующего оценочного средства составляет 80 - 100%; «удовлетворительно» – выполнено 40 - 80%; «неудовлетворительно» – выполнено 0 - 40%

Рейтинговый балл за выполнение части или полного объема заданий соответствующего оценочного средства выставляется по формуле:

Рейтинговый балл = *k* × Максимальный

балл Рейтинговый балл =  $k \cdot M$ аксимальный балл.

где *k* = 0,2 при уровне освоения «неудовлетворительно», *k* = 0,4 при уровне освоения «удовлетворительно», *k* = 0,8 при уровне освоения «хорошо» и *k* = 1 при уровне освоения «отлично».

Оценка на этапе промежуточной аттестации выставляется согласно Положению о модульно-рейтинговой системе обучения и оценки успеваемости студентов БашГУ:

• зачтено - при накоплении от 60 до 110 рейтинговых баллов (включая 10 поощрительных баллов),

• не зачтено - при накоплении от 0 до 59 рейтинговых баллов.

Для получения поощрительных баллов можно подготовить доклады или статьи по одной из следующих тем, предложенных на самостоятельное изучение:

- 1. НТМL-формы Возможность взаимодействия читателя HTML-страниц с сервером Web-узла. Описание подмножества HTML, которое носит название HTML-формы
- 2. Позиционирование. Размещение блочных элементов HTML-разметки в рабочей области браузера с точностью до пикселя: размеры блока, абсолютные и относительные координаты. Слои: управление видимостью
- 3. Программирование "за кадром" Приемы программирования на JavaScript, невидимые для читателей HTML-страниц. Принципы работы счетчиков посещаемости, работы с механизмом cookie и др.
- 4. Обработка видео информации с помощью программы Adobe Premiere: разделение и объединение аудио и видео каналов, редактирование изображения и звука, монтаж, спецэффекты.

Результаты обучения по дисциплине (модулю) у обучающихся оцениваются по итогам текущего контроля количественной оценкой, выраженной в рейтинговых баллах. Оценке подлежит каждое контрольное мероприятие.

При оценивании сформированности компетенций применяется четырехуровневая шкала «неудовлетворительно», «удовлетворительно», «хорошо», «отлично».

Максимальный балл по каждому виду оценочного средства определяется в рейтинг-плане и выражает полное (100%) освоение компетенции.

Уровень сформированности компетенции «хорошо» устанавливается в случае, когда объем выполненных заданий соответствующего оценочного средства составляет 80-100%; «удовлетворительно» – выполнено 40-80%; «неудовлетворительно» – выполнено 0-40%

Рейтинговый балл за выполнение части или полного объема заданий соответствующего оценочного средства выставляется по формуле:

Рейтинговый балл =  $k \times M$ аксимальный балл,

где  $k = 0.2$  при уровне освоения «неудовлетворительно»,  $k = 0.4$  при уровне освоения «удовлетворительно»,  $k = 0.8$  при уровне освоения «хорошо» и  $k = 1$  при уровне освоения «отлично».

Оценка на этапе промежуточной аттестации выставляется согласно Положению о модульно-рейтинговой системе обучения и оценки успеваемости студентов УУНиТ: На дифференцированном зачете выставляется оценка:

• отлично - при накоплении от 80 до 110 рейтинговых баллов (включая 10 поощрительных баллов).

• хорошо - при накоплении от 60 до 79 рейтинговых баллов,

• удовлетворительно - при накоплении от 45 до 59 рейтинговых баллов,

• неудовлетворительно - при накоплении менее 45 рейтинговых баллов.

При получении на экзамене оценок «отлично», «хорошо», «удовлетворительно», на зачёте оценки «зачтено» считается, что результаты обучения по дисциплине (модулю) достигнуты и компетенции на этапе изучения дисциплины (модуля) сформированы.